# **REKRUTACJA DO SZKÓŁ PONADPODSTAWOWYCH POWIATU PŁOŃSKIEGO NA ROK SZKOLNY 2024/2025**

#### Drogi Absolwencie

Wkrótce w Twoim życiu zacznie się nowy etap edukacyjny – nauka w szkole ponadpodstawowej. Może on potrwać trzy, cztery lub pięć lat. To, gdzie i w jaki sposób je spędzisz, zależy w dużej mierze od Ciebie. Szkoły ponadpodstawowe Powiatu Płońskiego mogą przyjąć ponad 650 absolwentów szkół podstawowych, właściwie przygotowując ich do dalszej nauki i pracy zawodowej. Jeżeli masz zamiar studiować bezpośrednio po ukończeniu szkoły ponadpodstawowej, wybierz liceum ogólnokształcące lub technikum, które daje możliwość zdobycia atrakcyjnego zawodu.

Jeżeli chcesz w ciągu trzech lat zdobyć zawód, wybierz branżową szkołę I stopnia. Po jej ukończeniu możesz podjąć pracę lub kontynuować naukę. Masz do wyboru zawody, których możesz uczyć się jako uczeń w szkole lub pracownik młodociany, zdobywając wiedzę praktyczną u pracodawców.

Warto ubiegać się o przyjęcie do szkoły ponadpodstawowej Powiatu Płońskiego, aby tu kontynuować edukację. Żeby dokonać racjonalnego wyboru musisz dokładnie zapoznać się z obowiązującym w szkołach Powiatu Płońskiego systemem rekrutacji, poznać kryteria przyjęć do wybranej klasy (klas), a następnie przestrzegać określonych terminów oraz procedur.

Rekrutacja do szkół ponadpodstawowych w Powiecie Płońskim będzie prowadzona przy wsparciu systemu elektronicznego. Nabór wspomagany takim systemem daje znacznie większy komfort przy wyborze szkoły i oczekiwaniu na wyniki przyjęć.

Nabór odbywać się będzie poprzez serwis internetowy:

# <https://nabor.pcss.pl/plonsk>

Serwis ten dostarczy Ci informacji o wszystkich szkołach uczestniczących we wspólnym naborze, o ofercie szkół ponadpodstawowych, o kryteriach przyjęć i sposobie punktacji, pozwoli na elektroniczne wypełnienie podania do szkoły, sprawdzenie ilości kandydatów do wybranych oddziałów lub kierunków kształcenia. O wynikach naboru informację uzyskasz nie tylko na listach wywieszanych w szkołach i publikowanych na ich stronach internetowych, ale również poprzez wyżej wymienioną stronę www. Mamy nadzieję, że ten sposób naboru zaoszczędzi Ci niepotrzebnego stresu, wyeliminuje konieczność biegania między szkołami, skróci do minimum czas oczekiwania na wyniki, a dokonane wybory okażą się trafne i szczęśliwe.

Ten poradnik został napisany dla Ciebie. Przeczytaj go, zanim podejmiesz decyzję i przystąpisz do wypełnienia wniosku o przyjęcie do szkoły ponadpodstawowej. Ilekroć pojawią się pytania i wątpliwości dotyczące rekrutacji oraz, gdy zbliżają się terminy, od których zależy szczęśliwy wybór szkoły, sięgnij do niego. Pomoże Ci prawidłowo wypełnić wniosek i dopełnić niezbędnych formalności.

Zaproponuj także rodzicom, by zapoznali się z procedurą elektronicznej rekrutacji.

### **Jak wybrać szkołę i klasę?**

Wybór szkoły ponadpodstawowej to odpowiedzialna i ważna decyzja. Może zaważyć na całym Twoim późniejszym życiu. Dlatego decyzję tę musisz podjąć rozważnie. Weź pod uwagę swoje zainteresowania, zdolności oraz możliwości. Pomocy i porady możesz szukać u swoich rodziców (opiekunów), wychowawcy, doradcy zawodowego, szkolnego pedagoga. Warto dokładnie zapoznać się z ofertą wszystkich szkół i oddziałów – informacje o szkołach, zawodach znajdziesz w informatorze internetowym systemu Nabór 2024. Wejdź także na stronę internetową szkoły. Spróbuj ocenić swoje szanse, dowiedz się o przedmioty punktowane w wybranych szkołach oraz limity punktów, które obowiązywały w latach ubiegłych. W przypadku wyboru kształcenia w zawodach weź pod uwagę stan zdrowia oraz perspektywy pracy lub dalszej nauki. Zrób wszystko, by dokonać trafnego wyboru. To pozwoli Ci znaleźć się na liście **zakwalifikowanych kandydatów** i - po potwierdzeniu woli podjęcia nauki – znaleźć miejsce w wybranej szkole.

Możesz wybrać **dowolną liczbę szkół ponadpodstawowych** i dowolną liczbę klas (oddziałów) w tych szkołach. **W Powiecie Płońskim Zespół Szkół nr 2 im. Leona**  Rutkowskiego w Płońsku jest szkołą dostosowaną dla osób **niepełnosprawnością ruchową. Kandydatów z taką niepełnosprawnością zachęcamy do wyboru oddziałów w szkołach tego Zespołu**. Ustalając kolejność wybranych przez siebie oddziałów, określasz swoją hierarchię – na pierwszym miejscu wpisz tę klasę w szkole, w której najbardziej chciałbyś się uczyć. Jeśli zgromadzona przez Ciebie liczba punktów będzie niewystarczająca, znajdziesz miejsce w drugiej lub trzeciej szkole, a może w innej klasie. Warto wybrać szkoły odpowiadające Twoim możliwościom. System będzie przydzielał Cię do klas kolejno – od klasy wybranej na liście preferencji jako pierwszej.

Jeśli wybierzesz małą liczbę oddziałów lub wyłącznie oddziały cieszące się dużą popularnością, albo wszystkie oddziały w szkołach od lat przyjmujących kandydatów wyłącznie z wysoką punktacją, zmniejszysz swoje szanse na szczęśliwy nabór. Spróbuj wstępnie przeliczyć punkty, które prawdopodobnie uzyskasz za świadectwo oraz egzamin w szkole podstawowej i porównaj z punktacją w interesujących Cię klasach. Nie śpiesz się. Rozważnie podejmij decyzję. **Pamiętaj, to Twój wybór i Twoja przyszłość.**

Jeżeli jesteś laureatem olimpiady lub konkursu, który gwarantuje Ci przyjęcie do szkoły niezależnie od innych kryteriów, nie wybieraj kilku szkół. System automatycznie przypisze Cię do szkoły pierwszej preferencji w wybranym oddziale, przydzielając 200 punktów. Masz do wyboru bogatą ofertę edukacyjną. Wszystkie szkoły prowadzone przez Powiat Płoński są objęte naborem elektronicznym.

Jeżeli chcesz się uczyć zawodu w klasie przeznaczonej dla pracowników młodocianych (tzw. klasie wielozawodowej), musisz pamiętać o dodatkowych wymaganiach określonych w szkolnych informatorach.

# **REKRUTACJA KROK PO KROKU**

### 1. *Rejestracja w systemie naboru na stronie<https://nabor.pcss.pl/plonsk>*

To ważny krok, od tego musisz zacząć. Tak naprawdę, rejestracja w systemie polega na uzupełnieniu formularza wniosku, a ostatnim jego krokiem będzie ustawienie własnego hasła do zakładanego konta. Po ustawieniu hasła system nada Ci automatycznie login i Twoje konto zostanie aktywowane. Dzięki temu będziesz mógł korzystać z aplikacji z dowolnego komputera. Wybrana przez Ciebie szkoła pierwszego wyboru może wprowadzić wniosek ręcznie wypełniony lub wypełniony elektronicznie, **pamiętaj jednak, że to Ty musisz założyć konto w aplikacji.**

### 2. *Wybór szkół i klas, w których chcesz kontynuowa*ć *nauk*ę.

Wskazówki, jak to zrobić, przedstawiono w poprzedniej części tego opracowania. Starając się o przyjęcie do oddziałów, do których wymagane są dodatkowe dokumenty, tj. do klas w technikach, branżowych szkołach I stopnia i oddziału przygotowania wojskowego, sprawdź dokładnie, jakie to są dokumenty i kiedy masz je dostarczyć. Jeżeli Twoim wyborem jest oddział przygotowania wojskowego zwróć szczególna uwagę na dodatkowe wymagania związane z rekrutacją do niego. Oddział przygotowania wojskowego będzie funkcjonował w **II Liceum Ogólnokształcącym w Płońsku w Zespole Szkół nr 1 im. Stanisława Staszica w Płońsku**, i w **Technikum w Czerwińsku nad Wisłą w Zespole Szkół im. Królowej Jadwigi w Czerwińsku nad Wisłą.** Szczegółowe informacje na ten temat znajdziesz w informatorach tych szkół. Pamiętaj w szczególności, że musisz zgłosić się do odbycia prób sprawności fizycznej.

### 3. *Lista preferencji*

Jest to lista, gdzie wpisujesz w kolejności wybrane przez Ciebie klasy i szkoły. W elektronicznej rekrutacji kandydat otrzymuje miejsce w jednym oddziale, usytuowanym najwyżej na indywidualnej liście preferencji, do którego wygrał konkurencję z innymi kandydatami, nie blokując miejsca w oddziałach niżej usytuowanych w jego hierarchii.

#### 4. *Wypełnienie i złożenie podania do szkoły ponadpodstawowej.* W terminie **od 15 maja 2024 roku do 29 maja 2024 roku do godz. 15.00** wypełnisz

podanie (na stronie www. naboru - <https://nabor.pcss.pl/plonsk> wydrukujesz je, podpiszesz wraz z rodzicami/opiekunami prawnymi i złożysz je w szkole pierwszego wyboru. To formalne potwierdzenie Twojego wyboru. Podanie i sposób jego wypełnienia są szczegółowo opisane w następnej części poradnika. Aplikacja umożliwi Ci przesłanie dokumentu w formie elektronicznej oraz przesłanie zeskanowanego i podpisanego wniosku.

#### 5. *Szkoła pierwszego wyboru*

Szkoła, którą wpisałeś jako pierwszą na swojej liście preferencji.

### 6. *Próby sprawności fizycznej.*

Jeżeli Twoim wyborem jest oddział przygotowania wojskowego, w szkole, w której będzie on powołany, przeprowadzane będą próby sprawności fizycznej, które są dla Ciebie obowiązkowe. Bez ich odbycia nie będziesz mógł być przyjęty do takiego oddziału. Informację o szczegółach dotyczących tych prób znajdziesz na stronie www. szkół, w których planowane jest utworzenie tych oddziałów.

# 7. *Zmiana listy preferencji*

Być może już po dokonaniu przez Ciebie wyboru i złożeniu wniosku, w tym po uzupełnieniu go o świadectwo ukończenia szkoły podstawowej, zaświadczenia o wyniku egzaminu ósmoklasisty wydanego przez Okręgową Komisję Egzaminacyjną, pojawią się wątpliwości co do słuszności podjętej decyzji.

Po dojściu do przekonania, że musisz dokonać zmian w swoich preferencjach, będziesz mógł to zrobić, ale pod pewnymi warunkami. Jeżeli zdecydowałeś się na zmiany, system umożliwi Ci przekazanie drogą elektroniczną wniosku do szkoły pierwszego wyboru o wycofanie dokumentów do edycji. Szkoła wycofa Twój wniosek do edycji, a następnie wypełniasz go ponownie, podając nową listę preferencji i dostarczasz wraz z kompletem pozostałych dokumentów do nowej szkoły pierwszego wyboru. Zmiany preferencji możesz dokonać w terminie składania wniosków o przyjęcie do szkoły, a także w terminie **od 3 lipca 2024 roku do 10 lipca 2024 roku do godz. 15.00**, tj. w okresie przewidzianym na uzupełnienie wniosku o przyjęcie do szkoły ponadpodstawowej o świadectwo ukończenia szkoły podstawowej i zaświadczenie o wyniku egzaminu ósmoklasisty wydane przez Okręgową Komisję Egzaminacyjną.

8. *Uzupełnienie wniosku o świadectwo ukończenia szkoły podstawowej i zaświadczenie o szczegółowych wynikach egzaminu ósmoklasisty*

**W dniach od 3 lipca 2024 roku do 10 lipca 2024 roku do godz. 15.00 w szkole pierwszego wyboru (i tylko w niej) złożysz świadectwo ukończenia szkoły podstawowej i zaświadczenie o wyniku egzaminu ósmoklasisty wydane przez Okręgową Komisję Egzaminacyjną.**

W szkole podstawowej, którą kończysz, wraz ze świadectwem ukończenia szkoły podstawowej i zaświadczeniem o wynikach egzaminu ósmoklasisty otrzymasz potwierdzone za zgodność z oryginałem kopie tego świadectwa i zaświadczenia. Do szkoły pierwszego wyboru zanieś tylko jedną kopię świadectwa i jedną kopię zaświadczenia.

Jeżeli na świadectwie ukończenia szkoły podstawowej masz wpisane dodatkowe osiągnięcia, które mają wpływ na wynik rekrutacji - przeczytaj uważnie materiał **Kryteria przyjęć uczniów do klas pierwszych szkół ponadpodstawowych prowadzonych przez Powiat Płoński na rok szkolny 2024/2025** dostępny na stronie internetowej naboru - przynieś po jednej kopii zaświadczeń i dyplomów konkursów, w przeciwnym razie nie będziesz miał przydzielonych dodatkowych punktów.

Jeżeli jesteś laureatem olimpiady lub konkursu, który gwarantuje Ci automatyczne przyjęcie do szkoły, koniecznie przynieś odpowiednie zaświadczenie.

Oryginały dokumentów zaniesiesz do szkoły, która umieści Cię na liście przyjętych kandydatów, celem potwierdzenia woli podjęcia nauki w tej szkole.

### 9. *Ogłoszenie wyników wstępnego przydziału*

W dniu **19 lipca 2024 roku do godz. 12.00** nastąpi podanie do wiadomości list kandydatów zakwalifikowanych i niezakwalifikowanych do szkół. Listy te podane zostaną na tablicach ogłoszeń w szkole oraz na ich stronach internetowych.

Na podstawie Twojej listy preferencji oraz liczby punktów system dokona przydziału. Informację o tym, do której klasy się dostałeś, znajdziesz w Internecie oraz w Twojej szkole pierwszego wyboru.

10. *Potwierdzenie woli przyjęcia do szkoły w postaci przedłożenia w szkole oryginału świadectwa ukończenia szkoły podstawowej i zaświadczenia o wyniku egzaminu ósmoklasisty oraz innych wymaganych dokumentów.*

Gdy dostałeś się do jednej z wybranych przez siebie szkół, w terminie **od 19 lipca 2024 roku do 24 lipca 2024 roku do godz. 15.00** Twoi rodzice/opiekunowie prawni złożą w szkole, do której zostałeś zakwalifikowany oryginały świadectwa ukończenia szkoły podstawowej i zaświadczenia o wyniku egzaminu ósmoklasisty wydanego przez Okręgową Komisję Egzaminacyjną. **W ten sposób potwierdzą Twoją wolę podjęcia nauki w tej szkole. Nieprzedłożenie w terminie oryginałów dokumentów jest jednoznaczne z rezygnacją z nauki w szkole**. Jeżeli szkoła wymaga przedłożenia innych dokumentów, należy je niezwłocznie dostarczyć wraz z oryginałami świadectwa ukończenia szkoły podstawowej i zaświadczenia o wyniku egzaminu ósmoklasisty.

Jeżeli Twoim wyborem jest szkoła zawodowa (technikum, branżowa szkoła I stopnia) i znalazłeś się w niej na liście zakwalifikowanych, w terminie **od 19 do 24 lipca 2024 roku** otrzymasz z niej skierowanie na badania do lekarza medycyny pracy. Lekarz medycyny pracy wyda Ci zaświadczenie lekarskie o braku przeciwwskazań zdrowotnych do podjęcia nauki w wybranym przez ciebie zawodzie. Jeżeli wybrałeś zawód przewidujący przygotowanie do uzyskania umiejętności kierowania pojazdem silnikowym – masz obowiązek przedłożenia w szkole dodatkowo - orzeczenia lekarskiego o braku przeciwwskazań zdrowotnych do kierowania pojazdami i orzeczenia psychologicznego o braku przeciwwskazań psychologicznych do kierowania pojazdem. Zaświadczenie i orzeczenia złożysz w sekretariacie szkoły, do której zostałeś zakwalifikowany.

11. *Podanie do publicznej wiadomości listy kandydatów przyjętych do szkoły i kandydatów nieprzyjętych*

W dniu **25 lipca 2024 roku do godz. 14.00** listy kandydatów przyjętych i nieprzyjętych do szkół ponadpodstawowych zostaną podane do publicznej wiadomości na stronie www. naboru, na stronach www. szkół oraz wywieszone w miejscu ogólnodostępnym w szkołach.

#### **REKRUTACJA UZUPEŁNIAJĄCA**

Jeśli nie udało Ci się dostać do żadnej z wybranych szkół i **25 lipca 2024 roku** nie znalazłeś się na liście przyjętych, przejrzyj listę wolnych miejsc – będzie dostępna w Internecie i na bieżąco aktualizowana. Wybierz klasę (szkołę), w której są jeszcze wolne miejsca i złóż podanie o przyjęcie w terminie **od 29 lipca 2024 roku do 31 lipca 2024 roku do godz. 15.00.** 

Ogłoszenie listy kandydatów przyjętych i nieprzyjętych do szkoły w rekrutacji uzupełniającej nastąpi **12 sierpnia 2024 roku do godz. 15.00**.

**Pamiętaj! Rekrutacją uzupełniającą objęte będą tylko szkoły posiadające po 25 lipca 2024 roku wolne miejsca.**

### **PODANIE DO SZKOŁY PONADPODSTAWOWEJ**

Podanie składa się z czterech części: danych osobowych, informacji o szkole podstawowej, listy preferencji, informacji dodatkowych.

#### **Dane osobowe**

Dane osobowe, które musisz podać, to: imię i nazwisko, numer PESEL oraz telefon kontaktowy. To numer PESEL będzie Cię identyfikował w systemie rekrutacji. Koniecznie podaj też prawidłowy numer telefonu, pod którym w okresie rekrutacji można będzie zastać Ciebie lub Twoich rodziców (opiekunów prawnych). Bywa to niezbędne, gdy zaistnieje pilna potrzeba kontaktu ze szkołą (np. błędnie wprowadzone dane, zmiana klasy, języków itp.).

### **Dane szkoły podstawowej**

Kolejne pozycje na formularzu to dane Twojej szkoły podstawowej. Znajdź szkołę, którą ukończyłeś na rozwijalnej liście. W przypadku jej braku wybierz opcję "inna szkoła".

### **Lista preferencji**

Na tę listę **wpisujesz tylko te szkoły i klasy, w których chciałbyś się uczyć**.

Pamiętaj, że jeśli chcesz, możesz na swojej liście preferencji podać nawet wszystkie klasy z wybranej szkoły. Nie zapomnij jednak, iż – wybierając szkołę/klasy – decydujesz o tym, czego i w jakim wymiarze godzin będziesz się uczył. Jeżeli masz sprecyzowane plany, co do dalszej nauki po ukończeniu szkoły ponadpodstawowej, warto sprawdzić, jakie przedmioty maturalne brane są przez uczelnie pod uwagę do rekrutacji i wybrać szkołę/klasę o ich rozszerzonej lub zwiększonej liczbie godzin. Zdecyduj, co jest dla Ciebie najważniejsze: przyszły zawód, kierunek studiów, opinia o nowej szkole, a może łatwość dojazdu i koledzy. Wybieraj starannie i mądrze – na miarę możliwości i marzeń. Wypełniając listę preferencji, pamiętaj o następujących sprawach:

**Rekrutacja prowadzona jest do klas, a nie do szkół**. Oznacza to, że tak naprawdę wybierasz konkretną klasę (klasy) w szkole, w której chcesz się uczyć. Spróbujmy to prześledzić na przykładzie. Załóżmy, że w Twojej wymarzonej szkole są cztery klasy: IA, IB, IC i ID. Ty na swoją listę preferencji wpisałeś tylko IA. W wyniku przydziału okazało się, że zabrakło Ci punktów, aby zostać przyjętym do klasy IA. Ponieważ jednak nie wpisałeś żadnej innej klasy z tej szkoły, system nie będzie próbował przydzielić Cię do klas IB, IC i ID. Nawet jeśli starczyłoby Ci punktów, nie dostaniesz się do żadnej z tych klas. Zwróć uwagę na ilość proponowanych miejsc w klasie, którą wybierasz – dane znajdziesz na stronach www. naboru (oferta szkół) i szkół.

#### **Kolejność, w jakiej wpisujesz poszczególne klasy, jest ważna**.

Najpierw wpisz tę klasę, w której chcesz się uczyć najbardziej. Starannie dobieraj następne miejsca na liście. System będzie najpierw próbował przydzielić Cię do klasy z pierwszego miejsca Twojej listy. Jeśli okaże się, że masz za mało punktów, będzie próbował przydzielić Cię do następnej w kolejności klasy, znajdującej się na drugim miejscu Twojej listy. I tak będzie próbował dalej, aż znajdzie dla Ciebie miejsce w jednej z podanych przez Ciebie klas lub dotrze do końca Twojej listy.

### **Podaj odpowiednio długą listę.**

Jeśli na swojej liście wskażesz małą liczbę oddziałów lub tylko takie, które cieszą się dużą liczbą chętnych z wysoką punktacją (dowiedz się, ile punktów trzeba było mieć w ostatnich latach, by zostać tam przyjętym), a Twoje oceny nie są wysokie, może zabraknąć Ci punktów i nie dostaniesz się nigdzie. Daj systemowi szansę dokonania korzystnego dla Ciebie przydziału, wypisując taką liczbę oddziałów, by system znalazł Ci szkołę i byś nie musiał korzystać z naboru uzupełniającego. Jeżeli tego nie zrobisz, musisz liczyć się z tym, że szkoły, do których w trakcie naboru mógłbyś się dostać (wystarczyłoby Ci punktów), nie będą dysponować wolnymi miejscami. Przyjmą uczniów, którzy umieścili je wśród wybieranych szkół, nawet gdy legitymują się mniejszą niż Twoja liczbą punktów (system nie przydziela do klasy, której kandydat nie wskazał na liście preferencji).

# **Laureaci olimpiad i konkursów, które gwarantują przyjęcie do szkoły, wpisują tylko jedną, wybraną, klasę**.

Możesz wybierać klasy należące do dowolnej liczby szkół objętych elektronicznym naborem w Powiecie Płońskim. Na Twojej liście możesz umieścić różne klasy w dowolnej liczbie szkół. Może się tam znaleźć nawet kilkanaście klas w różnych szkołach. Nie zapomnij jednak o rozsądku. Twój wybór musi być przemyślany, a kolejność w jakiej ulokujesz oddziały na liście preferencji ma znaczenie, bo system będzie próbował znaleźć Ci miejsce właśnie w tak ustalonej kolejności (jeśli zabraknie Ci punktów, by trafić na listę do oddziału w szkole pierwszego wyboru). Najlepiej na pierwszej preferencji wpisz szkołę, która Cię interesuje i odpowiada Twoim możliwościom, wtedy będziesz miał dodatkową satysfakcję z trafnego wyboru.

**Liczba miejsc w szkołach ponadpodstawowych Powiatu Płońskiego przygotowana dla absolwentów szkół podstawowych jest wystarczająca**.

Jeżeli dobrze wybierzesz i dotrzymasz terminów, zostaniesz uczniem jednej z wybranych przez siebie szkół. Zastanów się dobrze, gdzie chcesz się uczyć – nie wpisuj szkół ani oddziałów, do których nie będziesz chciał uczęszczać.

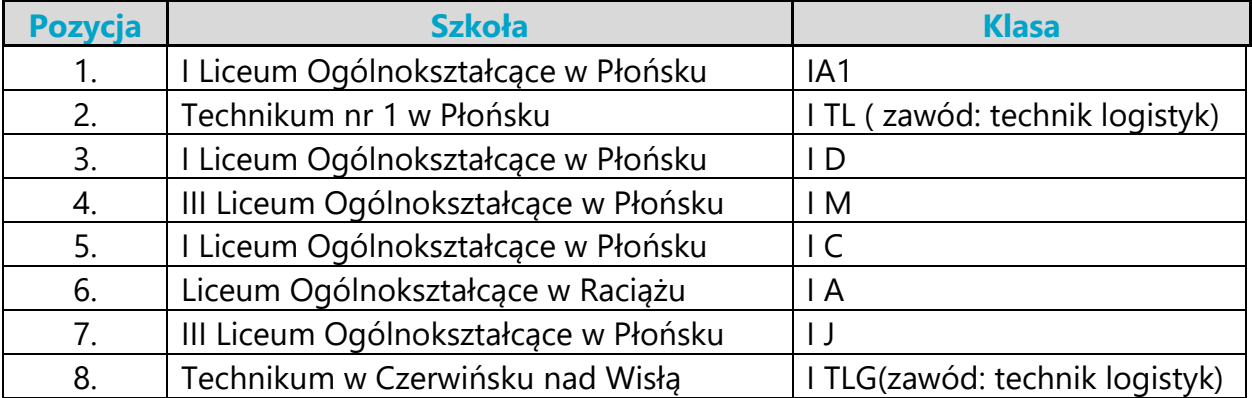

# **Oto przykład wypełnionej listy preferencji**

Na tym przykładzie widać, że można na liście preferencji "przeplatać" klasy z różnych szkół. Z każdej szkoły można wybrać dowolną liczbę oddziałów. Dokonany wybór wskazuje, że kandydat najbardziej chce się dostać do klasy IA1 w I LO, natomiast niżej ceni inne klasy tego liceum, klasy III LO, klasę LO w Raciążu i klasę w technikum w Czerwińsku nad Wisłą, bardziej odpowiada mu klasa w Technikum nr 1.

# **Szkoła, która znajduje się na pozycji 1. na Twojej liście preferencji, jest Twoją szkołą pierwszego wyboru**.

Od tej pory to właśnie szkoła pierwszego wyboru będzie się Tobą "opiekować" w procesie rekrutacji i to do niej będziesz musiał zanosić wszelkie dokumenty, także podanie zawierające listę preferencji. W podanym wyżej przykładzie tą szkołą jest I Liceum Ogólnokształcące w Płońsku.

# **Informacje dodatkowe (załączniki)**

Jeśli do podania dołączysz dodatkowe zaświadczenia, należy to zaznaczyć. Na tym etapie rekrutacji, wybierając kształcenie zawodowe, nie trzeba przedstawiać zaświadczenia lekarskiego. Należy dostarczyć zaświadczenia upoważniające do skorzystania z określonych w kryteriach naboru preferencji. Pozostałe załączniki muszą być dostarczone do szkoły, która ich wymaga (kształcenie młodocianych).

# **Jak wypełnić podanie?**

Najpierw zapoznaj się dokładnie z ofertą szkół, ustal listę preferencji. Kiedy już to zrobisz, możesz przystąpić do wypełnienia podania. Możesz to uczynić na dwa sposoby: w Internecie lub tradycyjnie.

**Preferowaną formą podania jest forma elektroniczna.** Wypełnianie podania w Internecie jest wygodniejsze i ogranicza możliwość pomyłki (np. w nazwie oddziału i szkoły, numeru PESEL). Jeżeli pomylisz się, wpisując dane, możesz je poprawić, nawet kilkakrotnie. Gdy zdecydujesz się na ostateczną wersję podania, wydrukuj je.

Gdy zdecydujesz się na wykorzystanie Internetu w procesie rekrutacji, możesz wypełnić podanie na dowolnym komputerze połączonym z Internetem i drukarką.

Jeśli po wydrukowaniu zmieniłeś decyzję, powtórz operację od początku, aby ostateczne podanie w Internecie i na wydruku były identyczne.

# **Wypełniając podanie w Internecie:**

- **Otwórz stronę: <https://nabor.pcss.pl/plonsk>**
- Wypełnij wniosek (czyli dane kandydata, rodziców/prawnych opiekunów itd…).
- Wybierz szkołę podstawową, do której uczęszczałeś jeśli nie ma jej na liście, wybierz opcję "inna szkoła".
- Wybierz szkoły ponadpodstawowe i oddziały, do których aplikujesz stwórz swoją listę preferencji.
- **•** Potwierdź spełnianie dodatkowych kryteriów, jeśli dotyczą Twojej sytuacji.
- **•** Sprawdź wprowadzone informacje.
- Zapisz wniosek, a Twoi rodzice (opiekunowie prawni) podpiszą go elektronicznie.
- W przypadku braku możliwości złożenia podpisu elektronicznego, wygeneruj wniosek w formie pdf, podpisz go wraz ze swoimi rodzicami (opiekunami prawnymi) i złóż wniosek w szkole pierwszego wyboru, albo zeskanuj podpisany dokument pdf i prześlij do szkoły drogą elektroniczną – aplikacja Ci to umożliwi.
- **■** Ustal swoje hasło dostępu.

System wygeneruje dla Ciebie login, który, wraz z ustalonym przez Ciebie hasłem, pozwoli Ci sprawdzać Twoje dane i wyniki rekrutacji. Koniecznie zapamiętaj, a najlepiej zapisz i zachowaj, swój login i hasło.

### **Uwaga!**

**Pamiętaj, by po wygenerowaniu i wydrukowaniu ostatecznej wersji dokumentu, podpisaniu przez Ciebie i rodziców (prawnych opiekunów) nie wprowadzać w Internecie żadnych zmian – dokument, który dostarczysz do szkoły, musi być zgodny z wersją elektroniczną**.

### **Wypełniając podanie tradycyjnie:**

▪ pobierz druk formularza z zakładki **Dokumenty** na stronie naboru lub odbierz go w dowolnej szkole ponadpodstawowej,

- **·** wypełnij czytelnie wszystkie pola formularzy,
- **podpisz** formularze piórem lub długopisem,
- poproś swoich rodziców (opiekunów) o **podpisanie wypełnionych** formularzy,
- **■** wypełnione formularze dostarcz do szkoły pierwszego wyboru.

## **Uwaga!**

**Podanie tylko wypełnione (zarówno w Internecie, jak i tradycyjnie), a niedostarczone do szkoły, nie bierze udziału w rekrutacji.**

Szkoła pierwszego wyboru dokonuje sprawdzenia zgodności danych wprowadzonych przez Ciebie do formularza w Internecie z informacjami zawartymi na podaniu w wersji papierowej, a przy podaniu napisanym przez Ciebie tradycyjnie (wyłącznie w formie papierowej) – Twoje dane zostaną wprowadzone do systemu przez pracowników szkoły.

Złożenie podania w szkole rozpoczyna właściwy proces rekrutacji. Zanosząc je do szkoły, zwróć uwagę na to, czy wszystkie pola formularza są wypełnione, czy wziąłeś ostatnią wersję podania podpisaną przez rodziców (opiekunów) i masz zaświadczenia zakreślone w załącznikach.

# **REKRUTACJA DO INTERNATÓW**

Przy I Liceum Ogólnokształcącym im. Henryka Sienkiewicza w Płońsku, w Zespole Szkół Nr 1 im. Stanisława Staszica w Płońsku oraz w Zespole Szkół w Raciążu prowadzone są internaty oferujące całodobowe zamieszkanie i wyżywienie w okresie nauki szkolnej (z wyłączeniem weekendów). Możliwość zamieszkania w ww. internatach dotyczy kandydatów i uczniów szkół ponadpodstawowych powiatu płońskiego z miejscowości, z których codzienny dojazd do szkoły z racji odległości lub braku komunikacji publicznej jest utrudniony. W internatach prowadzonych przez szkoły ponadpodstawowe powiatu płońskiego zapewnione są: komfortowe warunki zamieszkania, profesjonalna opieka wychowawcza, dodatkowe zajęcia ogólnorozwojowe oraz możliwość korzystania z wyżywienia w stołówce. Składając wniosek do oddziałów I LO i szkół wchodzących w skład dwóch wymienionych Zespołów kandydaci równocześnie mogą aplikować o przyjęcie do internatów. O miejsca w każdym internacie mogą się ubiegać (na określonych zasadach) również kandydaci do innych szkół powiatu płońskiego. Szczegółowe informacje na temat liczby miejsc, zasad i terminów rekrutacji do internatów oraz wzory wymaganych dokumentów umieszczone są na stronach www szkół i na stronie naboru.

### **WAŻNE DATY**

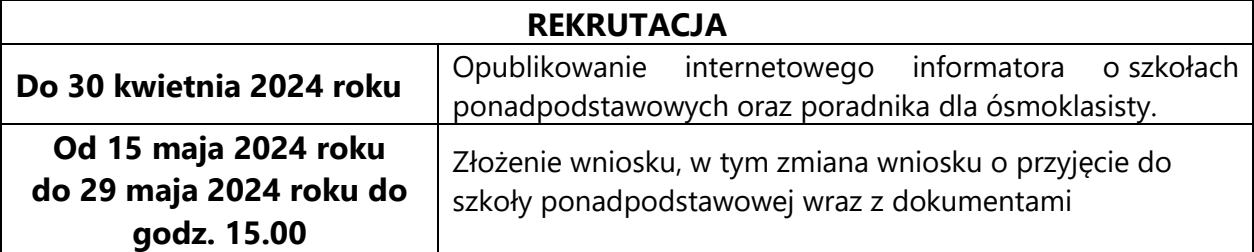

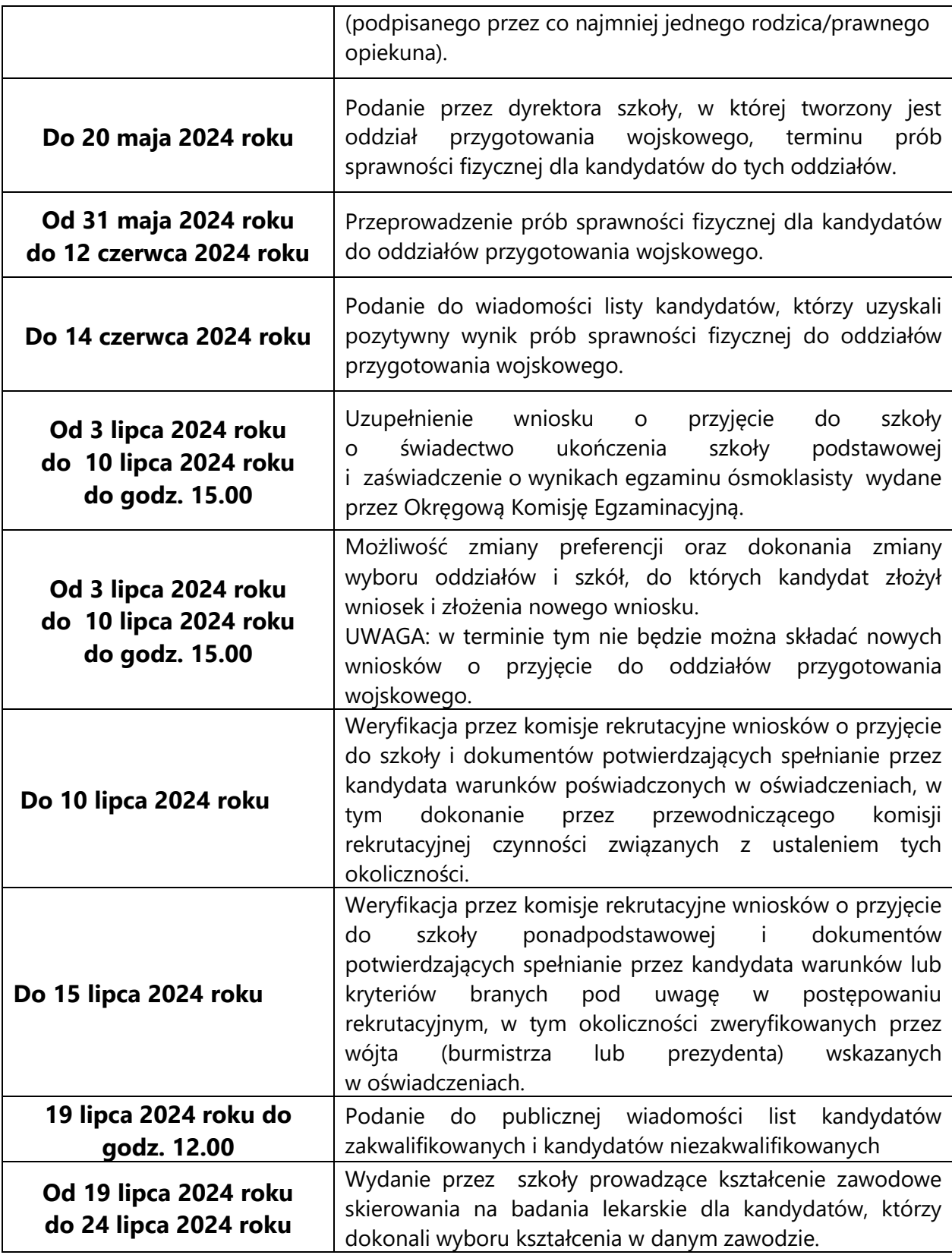

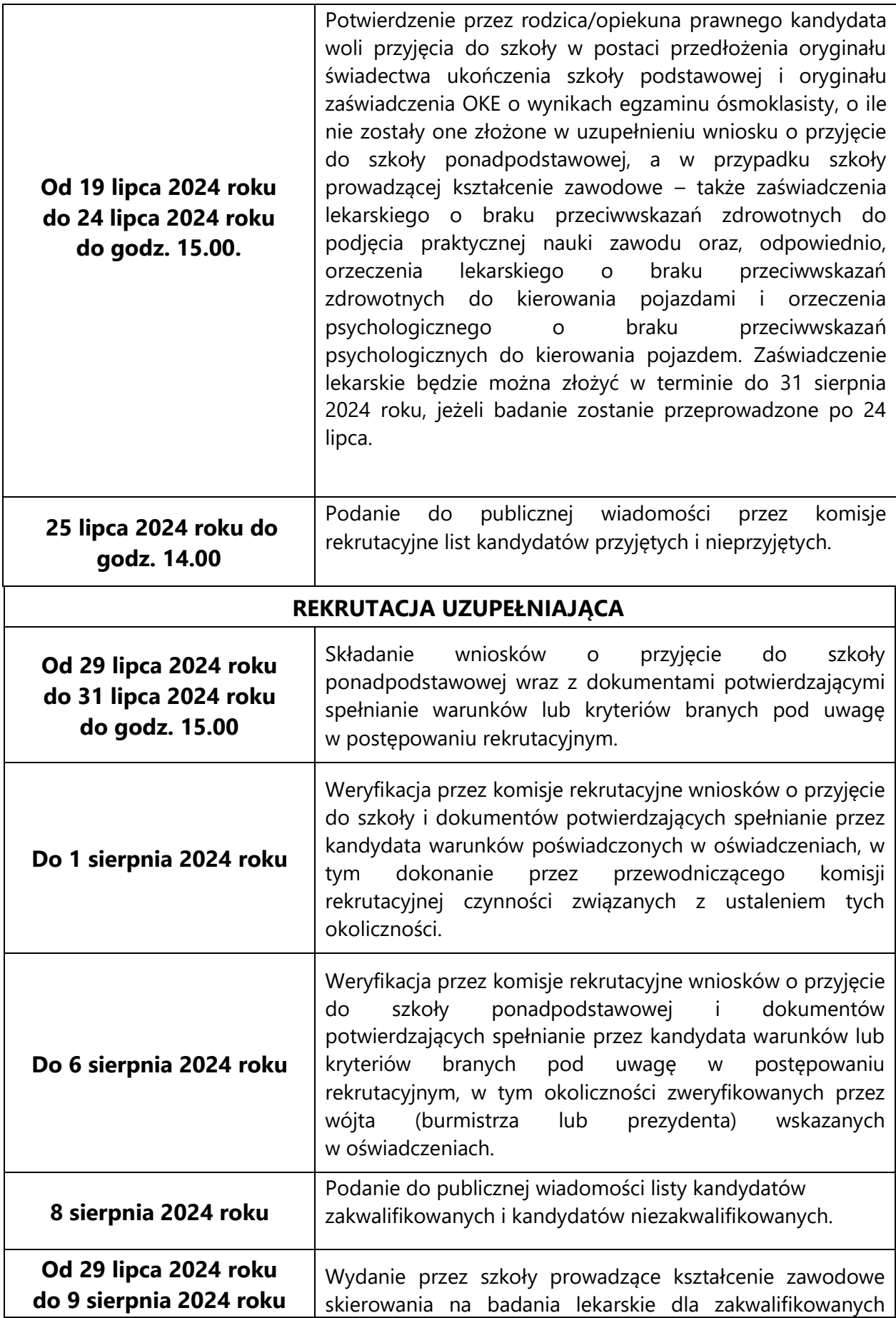

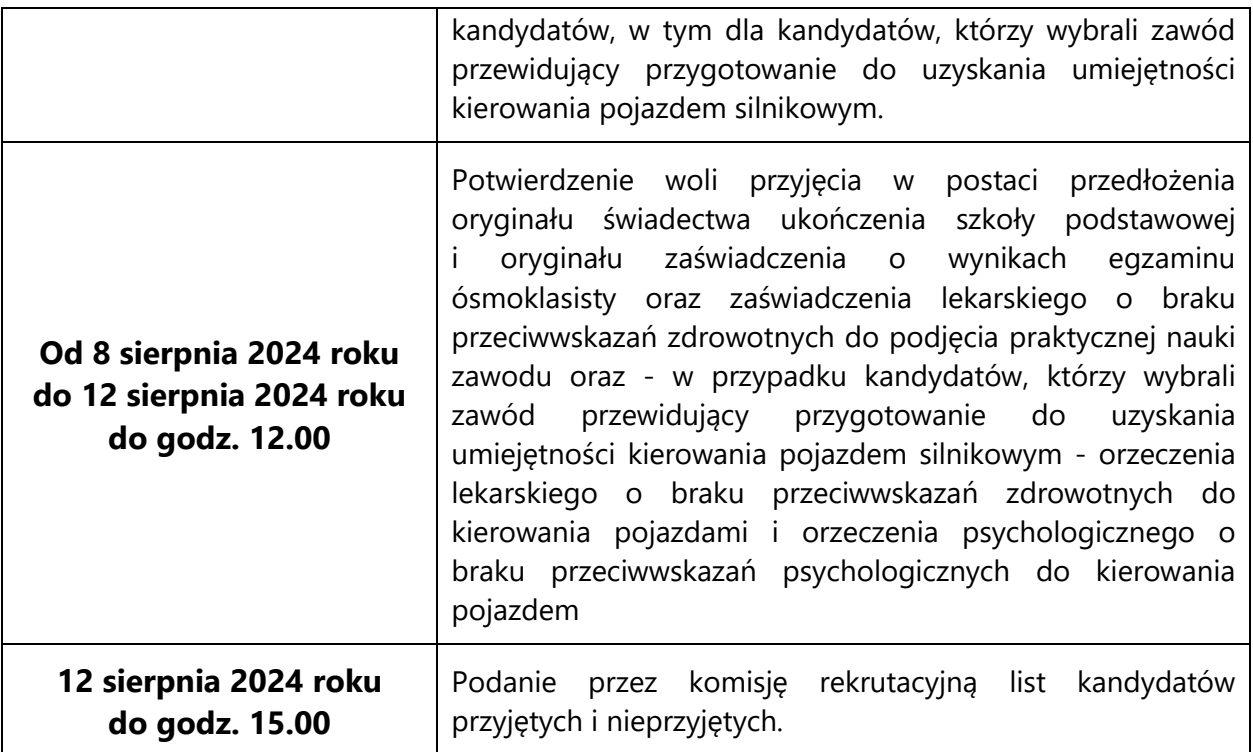

### **INFORMACJA DOTYCZĄCA PROCEDURY ODWOŁAWCZEJ**

W terminie 3 dni od dnia podania do publicznej wiadomości listy kandydatów przyjętych i kandydatów nieprzyjętych (do 28 lipca 2024 roku), rodzic/opiekun prawny kandydata może wystąpić do komisji rekrutacyjnej z wnioskiem o sporządzenie uzasadnienia odmowy przyjęcia kandydata do danej szkoły.

Komisja rekrutacyjna sporządza uzasadnienie w terminie do 3 dni od dnia wystąpienia przez rodzica/opiekuna prawnego kandydata z wnioskiem, o którym mowa wyżej. Uzasadnienie zawiera przyczyny odmowy przyjęcia, w tym najniższą liczbę punktów, która uprawniała do przyjęcia, oraz liczbę punktów, którą kandydat uzyskał w postępowaniu rekrutacyjnym.

Rodzic/opiekun prawny kandydata może wnieść do dyrektora szkoły odwołanie od rozstrzygnięcia komisji rekrutacyjnej, w terminie do 3 dni od dnia otrzymania uzasadnienia.

Dyrektor szkoły rozpatruje odwołanie od rozstrzygnięcia komisji rekrutacyjnej w terminie do 3 dni od dnia otrzymania odwołania. Na rozstrzygnięcie dyrektora szkoły służy skarga do sądu administracyjnego.

#### **INFORMACJE DOSTĘPNE W INTERNECIE**

W Internecie znajdziesz szereg przydatnych informacji. Oprócz publikowanych aktualności, znajdziesz tam:

#### *Informator o ofercie szkół*

Szczegółowy opis oferty szkół ponadpodstawowych, poszczególnych klas, języków obcych, zawodów i profili kształcenia w tych klasach. Korzystając z tego właśnie informatora, będziesz mógł elektronicznie wypełnić podanie o przyjęcie do szkoły ponadpodstawowej.

# *Informacje o obłożeniu klas*

Podczas trwania rekrutacji będziesz mógł sprawdzać, ilu kandydatów (wnioski z pierwszej preferencji) zgłosiło się do poszczególnych klas. Będą to informacje aktualizowane na bieżąco. Należy je zatem traktować tylko jako dane orientacyjne, kiedy bowiem zgłoszą się nowi kandydaci lub ktoś zmieni swoją listę preferencji, także i te informacje ulegną zmianie.

## *Twoje dane i wyniki rekrutacji*

O ile zdecydowałeś się na umieszczenie swoich danych w Internecie, będą dla Ciebie dostępne po zalogowaniu się do systemu. Znajdziesz tu informacje o swoich preferencjach (możesz sprawdzić, czy są poprawnie wpisane do systemu), o wpisanych ocenach i wreszcie – o wynikach rekrutacji. Będziesz mógł sprawdzić, czy liczba przyznanych Ci punktów jest poprawna. Jeżeli wszystkie dane zgadzają się, oczekuj na ogłoszenie wyników. W przypadku stwierdzenia nieprawidłowości, zgłoś się niezwłocznie do szkoły pierwszego wyboru.

W Internecie, oprócz oferty szkół, znajdziesz także **zasady punktacji, wzory dokumentów do pobrania, informacje o olimpiadach i konkursach przedmiotowych uwzględnianych do punktacji oraz bieżące informacje.** Wyjaśnij Twoim rodzicom zasady rekrutacji. Zaproś do korzystania z tej nowej formy informacji o szkołach Powiatu Płońskiego także młodszych kolegów.